令和2年4月 17 日

横浜市立美しが丘小学校

校長 松瀨 歩

休業期間中の学習動画の tvk(テレビ神奈川)での放送についてのお知らせ

保護者の皆様には、日頃より新型コロナウイルス感染症拡大防止にご理解と ご協力をいただき、心より感謝申し上げます。

児童生徒が規則正しい生活を送り、学習習慣を継続できるよう、4月8日から 横浜市教育委員会作成の動画配信を行っています。このたび、より多くのご家庭 において継続的な学習を一層進められるよう、4月 20 日から tvk(テレビ神奈 川)で一部の動画を視聴することができるようになりました。ぜひ、ご家庭で活 用ください。

<放送内容>

 $\overline{a}$ 

- 1 対象学年 小学校(小学部) 1年生から中学校(中学部) 3年生
- 2 対象科目 全教科等(知識・技能の習得を中心とした内容)
- 3 講 師 指導主事及び小中学校の教員
- 4 放送時間 1コマ 10 分程度 令和2年4月 20 日(月)から5月6日(水) 番組名:テレビで Let's study

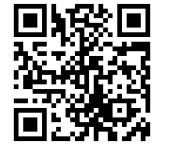

<番組QRコード>

チャンネル:tvk サブチャンネル(032)

- 月~金:9時 00 分~16 時 30 分/土・日:9時 30 分 ~ 14 時 00 分
- ※20日(月)~22日(水)の番組表は、別紙をご参照ください。

http://www.tvk-yokohama.com/lets-study/

23日(木)以降の番組表は下記URLをご参照ください。

https://www.city.yokohama.lg.jp/kurashi/kosodate-

kyoiku/kyoiku/plankoho/kyouikukoho/200410dogahaishin.html

<サブチャンネル視聴方法> 【方法①】チャンネルを3CHに合わせ、リモコンの上下ボタンの「上」を押して切 り替える。 【方法②】リモコンの「チャンネル番号入力ボタン」を押し、「032」を入力する。 ※デジタル放送では、ひとつのチャンネルで、2 つの番組(メインチャンネル / サブ

チャンネル)を同時に放送でき、今回動画を放映するのは、tvk サブチャンネル(032) です。

【現在配信している市内児童生徒用システムでの公開について】

 引き続き横浜市立学校の児童生徒は、これまでのシステム Cloud Campus を 利用して、学習動画を視聴することができます。

(1) 4月 12 日より、URLが変更となっています。ご確認ください。

https://preview.ccampus.org/

(2) 変更後のQRです。ご活用ください。

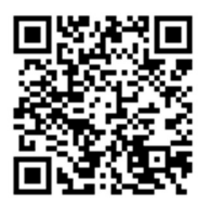

(3) よくあるご質問等を掲載した動画配信に関するお知らせのページを作成 しました。

【動画配信に関するお知らせ】

https://www.city.yokohama.lg.jp/kurashi/kosodatekyoiku/kyoiku/plankoho/kyouikukoho/200410dogahaishin.html

> (お問い合わせ) 受付時間: 9時~17時(土・日・祝日を除く) <テレビ神奈川> □tvk の視聴方法について テレビ神奈川 651-1711 <横浜市教育委員会事務局> □配信される動画の内容について 教育課程推進室 671-3732 □システムについて 教職員育成課 411-0515